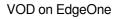

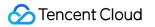

# VOD on EdgeOne Getting Started Product Documentation

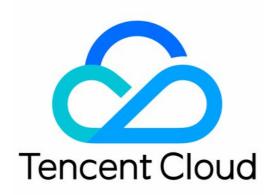

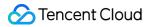

#### **Copyright Notice**

©2013-2024 Tencent Cloud. All rights reserved.

Copyright in this document is exclusively owned by Tencent Cloud. You must not reproduce, modify, copy or distribute in any way, in whole or in part, the contents of this document without Tencent Cloud's the prior written consent.

Trademark Notice

#### 🔗 Tencent Cloud

All trademarks associated with Tencent Cloud and its services are owned by Tencent Cloud Computing (Beijing) Company Limited and its affiliated companies. Trademarks of third parties referred to in this document are owned by their respective proprietors.

#### Service Statement

This document is intended to provide users with general information about Tencent Cloud's products and services only and does not form part of Tencent Cloud's terms and conditions. Tencent Cloud's products or services are subject to change. Specific products and services and the standards applicable to them are exclusively provided for in Tencent Cloud's applicable terms and conditions.

## **Getting Started**

Last updated : 2024-01-30 16:32:08

This guide will lead you through the process of activating VOD on EO, and creating a functional application within VOD on EO.

### Preparations

A registered Tencent Cloud account has been established.

A third-party storage service has been registered and a bucket that already loaded with uploaded media file data is prepared. Take AWS's S3 storage service as an example. A functional AWS S3 bucket, named BucketforVodeo, is located in the Asia Pacific (Sydney) ap-southeast-2 region.

#### Step One: Create an AWS sub-user and save the user's secret key

1. Navigate to the Identity and Access Management (IAM), click Users, then click Create user to add a new user.

| aws Services Q Search                          |                                                           | [Option-                               | -5]                                    |             | D 4 0                    |
|------------------------------------------------|-----------------------------------------------------------|----------------------------------------|----------------------------------------|-------------|--------------------------|
| Identity and Access $	imes$ X Management (IAM) | IAM 📏 Users                                               |                                        |                                        |             | _                        |
| Q Search IAM                                   | Users (1) Info<br>An IAM user is an identity<br>Q. Search | with long-term credentials that is use | ed to interact with AWS in an account. |             | C Delete                 |
| Dashboard                                      | User name                                                 | ▲ Path                                 | ⊽ Group! ⊽ Las                         | st activity | Console last sign-in 🛛 🤋 |
| ▼ Access management                            |                                                           | /                                      | 0 -                                    |             |                          |
| User groups Users Roles                        |                                                           |                                        |                                        |             |                          |
| Policies                                       |                                                           |                                        |                                        |             |                          |
| Identity providers                             |                                                           |                                        |                                        |             |                          |
| Account settings                               |                                                           |                                        |                                        |             |                          |
| ▼ Access reports                               |                                                           |                                        |                                        |             |                          |
| Access analyzer                                |                                                           |                                        |                                        |             |                          |
| Archive rules                                  |                                                           |                                        |                                        |             |                          |
| Analyzers                                      |                                                           |                                        |                                        |             |                          |
| Settings                                       |                                                           |                                        |                                        |             |                          |

2. Enter the User name, then click Next in the lower right corner.

| Specify user details                                                                                                    |                                       |
|----------------------------------------------------------------------------------------------------|---------------------------------------|
| User details                                                                                                    |                                       |
| User name                                                                                                    |                                       |
| The user name can have up to 64 characters. Valid characters: A-Z, a-z, 0-9, and + = , . @ (hyphen)  Provide user access to the AWS Management Console - optional                     |                                       |
| If you're providing console access to a person, it's a best practice 🖸 to manage their access in IAM Identity Center.                                                                 |                                       |
| <ul> <li>If you are creating programmatic access through access keys or service-specific credentials for AWS CodeCommit or Amazon Keyspaces<br/>this IAM user. Learn more </li> </ul> | , you can generate them after you cre |

Cancel

3. Select **Attach policies directly**, enter S3 in the search box, locate **AmazonS3FullAccess** in the search results and check it, then click **Next** in the lower right corner.

| Pern     | nissio | ns options                                                                               |                                         |                                     |                  |                                                             |                                                                                                    |                |              |
|----------|--------|------------------------------------------------------------------------------------------|-----------------------------------------|-------------------------------------|------------------|-------------------------------------------------------------|----------------------------------------------------------------------------------------------------|----------------|--------------|
| _        |        | er to group<br>r to an existing group, or create a new group. We recommend u<br>anction. | using groups to manage user permissions | Copy permissio<br>Copy all group me |                  | anaged policies, and inline policies from an existing user. | • Attach policies directly<br>Attach a managed policy directly to a user. As a best practice, we rec-<br>instead. Then, add the user to the appropriate group. | commend attach | ning policie |
|          |        | ns policies (1/1121)<br>more policies to attach to your new user.                        |                                         |                                     |                  |                                                             |                                                                                                    | C              | Cr           |
| _        |        | _                                                                                        |                                         |                                     |                  | Filter by Type                                              |                                                                                                    |                |              |
| ۹ :      | 53     |                                                                                          |                                         |                                     | ×                | All types                                                   | 11 matches                                                                                                    |                |              |
| -        | Polie  | cy name 🖸 🔺                                                                              | Туре                                    | ⊽                                   | Attached entitie | s                                                           |                                                                                                    |                |              |
|          | ŧ      | AmazonDMSRedshiftS3Role                                                                  | AWS managed                             |                                     | 0                |                                                             |                                                                                                    |                |              |
| <b>V</b> | ŧ      | F AmazonS3FullAccess                                                                     | AWS managed                             |                                     | 0                |                                                             |                                                                                                    |                |              |
|          | ŧ      | AmazonS3ObjectLambdaExecutionRolePolicy                                                  | AWS managed                             |                                     | 0                |                                                             |                                                                                                    |                |              |
|          | +      | AmazonS3OutpostsFullAccess                                                               | AWS managed                             |                                     | 0                |                                                             |                                                                                                    |                |              |
|          | ٠      | AmazonS3OutpostsReadOnlyAccess                                                           | AWS managed                             |                                     | 0                |                                                             |                                                                                                    |                |              |
|          | +      | AmazonS3ReadOnlyAccess                                                                   | AWS managed                             |                                     | 0                |                                                             |                                                                                                    |                |              |
|          | +      | AWSBackupServiceRolePolicyForS3Backup                                                    | AWS managed                             |                                     | 0                |                                                             |                                                                                                    |                |              |
|          | +      | AWSBackupServiceRolePolicyForS3Restore                                                   | AWS managed                             |                                     | 0                |                                                             |                                                                                                    |                |              |
|          | +      | IVSRecordToS3                                                                            | AWS managed                             |                                     | 0                |                                                             |                                                                                                    |                |              |
| _        | +      | QuickSightAccessForS3StorageManagement                                                   | AWS managed                             |                                     | 0                |                                                             |                                                                                                    |                |              |
|          |        | S3StorageLensServiceRolePolicy                                                           | AWS managed                             |                                     | 0                |                                                             |                                                                                                    |                |              |

4. Click Create user to complete the user creation process.

| Review and create<br>Review your choices. After you create the user, you can view and dow               | vnload the autogenerated password, if enabled.                                     |          |                      |        |          |   |
|----------------------------------------------------------------------------------------------------|------------------------------------------------------------------------------------|----------|----------------------|--------|----------|---|
| User details                                                                                            |                                                                                    |          |                      |        |          |   |
| User name                                                                                               | Console password type<br>None                                                      |          | Require password res | et     |          |   |
| Permissions summary                                                                                     |                                                                                    |          |                      |        |          |   |
| Name 🖸                                                                                                  | ▲ Туре                                                                             | $\nabla$ | Used as              |        |          |   |
| AmazonS3FullAccess                                                                                      | AWS managed                                                                        |          | Permissions policy   |        |          |   |
| <b>Tags -</b> optional<br>Tags are key-value pairs you can add to AWS resources to help identify, organ | nize, or search for resources. Choose any tags you want to associate with this use | r.       |                      |        |          |   |
| No tags associated with the resource.                                                                   |                                                                                    |          |                      |        |          |   |
| Add new tag                                                                                             |                                                                                    |          |                      |        |          |   |
| You can add up to 50 more tags.                                                                         |                                                                                    |          |                      |        |          |   |
|                                                                                                    |                                                                                    |          |                      |        |          |   |
|                                                                                                    |                                                                                    |          |                      | Cancel | Previous | c |

5. After creating the user, click the newly created **User name** in the Users list.

| aws Services Q Search                        | [Option*S]                                                                                                    | <u>ک</u> ک          | 0        |
|----------------------------------------------|----------------------------------------------------------------------------------------------------|---------------------|----------|
| Identity and Access $	imes$ Management (IAM) | O User created successfully<br>You can view and download the user's password and email instructions for signing in to the AWS Management Console. |                     | V        |
| Q Search IAM                                 | IAM > Users                                                                                                    |                     |          |
| Dashboard                                    | Users (2) Info<br>An IAM user is an identity with long-term credentials that is used to interact with AWS in an account.                          | Delete              | Crea     |
| Access management                            | Q Search                                                                                                    |                     | < 1      |
| User groups                                  | □ User name ▲ Path ⊽ Group: ♡ Last activity ♡ MFA ♡ Password age ♡ Console last sign-in ♡ A                                                       | Access key ID       | $\nabla$ |
| Users Roles                                  | □ ■ /                                                                                                    | Active - AKIAY2SLWQ | 2L       |
| Policies                                     |                                                                                                    |                     |          |
| Identity providers                           |                                                                                                    |                     |          |
| Account settings                             |                                                                                                    |                     |          |
| Access reports                               |                                                                                                    |                     |          |
| Access analyzer                              |                                                                                                    |                     |          |
| Archive rules                                |                                                                                                    |                     |          |
| Analyzers                                    |                                                                                                    |                     |          |
| Settings                                     |                                                                                                    |                     |          |
| Credential report                            |                                                                                                    |                     |          |
| Organization activity                        |                                                                                                    |                     |          |
| Service control policies (SCPs)              |                                                                                                    |                     |          |

6. Click Security credentials, locate Access Keys, then click Create access key.

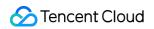

| aws III Services Q Search                      | [Option+S]                                                                                 |                                  |                                                          |                                                          |                               |            | Ð      | \$     |
|------------------------------------------------|--------------------------------------------------------------------------------------------|----------------------------------|----------------------------------------------------------|----------------------------------------------------------|-------------------------------|------------|--------|--------|
| Identity and Access $	imes$ X Management (IAM) | IAM > Users > test1                                                                        |                                  |                                                          |                                                          |                               |            |        |        |
| Q Search IAM                                   | test1 Info                                                                                 |                                  |                                                          |                                                          |                               |            |        |        |
|                                                | Summary                                                                                    |                                  |                                                          |                                                          |                               |            |        |        |
| Dashboard                                      | ARN                                                                                        |                                  | Console access                                           |                                                          | Access key 1                  |            |        |        |
| <ul> <li>Access management</li> </ul>          | arn:aws:iam::606822892230:user/test1                                                       |                                  | Disabled                                                 |                                                          | Create access key             |            |        |        |
| User groups                                    | Created                                                                                    |                                  | Last console sign-in                                     |                                                          |                               |            |        |        |
| Users                                          | August 18, 2023, 16:52 (UTC+08:00)                                                         |                                  | -                                                        |                                                          |                               |            |        |        |
| Roles                                          |                                                                                            | _                                |                                                          |                                                          |                               |            |        |        |
| Policies                                       | Permissions Groups Tags Security credentials                                               | Access Advisor                   |                                                          |                                                          |                               |            |        |        |
| Identity providers                             | Permissions Groups Tags Security credentials                                               | Access Advisor                   |                                                          |                                                          |                               |            |        |        |
| Account settings                               |                                                                                            |                                  |                                                          |                                                          |                               |            |        |        |
| Access reports                                 | Console sign-in                                                                            |                                  |                                                          |                                                          |                               |            |        | Enable |
| Access analyzer                                |                                                                                            |                                  |                                                          |                                                          |                               |            |        |        |
| Archive rules                                  | Console sign-in link                                                                       |                                  |                                                          | Console password                                         |                               |            |        |        |
| Analyzers                                      | https://606822892230.signin.aws.amazon.com/console                                         |                                  |                                                          | Not enabled                                              |                               |            |        |        |
| Settings                                       |                                                                                            |                                  |                                                          |                                                          |                               |            |        |        |
| Credential report                              | Multi-factor authentication (MFA) (0)                                                      |                                  |                                                          |                                                          |                               | Remove     | Resync | Assi   |
| Organization activity                          | Use MFA to increase the security of your AWS environment. Signing in with M                | IFA requires an authentication o | ode from an MFA device. Each user can have a maximum     | of 8 MFA devices assigned. Learn more 🗹                  |                               |            |        |        |
| Service control policies (SCPs)                | Device type                                                                                | Identifier                       |                                                          | Certifications                                           |                               | Created on |        |        |
| Related consoles                               |                                                                                            |                                  | No MFA devices. Assign an MFA device to im               | prove the security of your AWS environment               |                               |            |        |        |
| IAM Identity Center 🛽 New                      |                                                                                            |                                  | Assian M                                                 | FA device                                                |                               |            |        |        |
| AWS Organizations 🛂                            |                                                                                            |                                  |                                                          |                                                          |                               |            |        |        |
|                                                | Access keys (0)<br>Use access keys to send programmatic calls to AWS from the AWS CLI, AWS | ools for PowerShell, AWS SDKs,   | , or direct AWS API calls. You can have a maximum of two | access keys (active or inactive) at a time. Learn more [ | 3                             |            |        | Cr     |
|                                                | ,                                                                                          | lo access keys. As a best pra    | actice, avoid using long-term credentials like acce      | ss keys. Instead, use tools which provide short t        | erm credentials. Learn more 🖸 | Z          |        |        |
|                                                |                                                                                            |                                  | Create a                                                 | ccess key                                                |                               |            |        |        |

7. In the Use Case, select Other, click Next to create, and save the generated Access key ID and Secret access

#### key.

#### Note:

The Secret Access Key for AWS S3 cannot be viewed subsequently, please ensure to copy and store it securely after creation.

| e case                                                                          |                                                                                                    |   |
|---------------------------------------------------------------------------------|----------------------------------------------------------------------------------------------------|---|
| Command Line Interface<br>You plan to use this access keep                      | (CLI)<br>y to enable the AWS CLI to access your AWS account.                                                                                                   |   |
| <ul> <li>Local code</li> <li>You plan to use this access keeping</li> </ul>     | ty to enable application code in a local development environment to access your AWS account.                                                                   |   |
| <ul> <li>Application running on a<br/>You plan to use this access ke</li> </ul> | n AWS compute service<br>y to enable application code running on an AWS compute service like Amazon EC2, Amazon ECS, or AWS Lambda to access your AWS account. |   |
| <ul> <li>Third-party service</li> <li>You plan to use this access ke</li> </ul> | ty to enable access for a third-party application or service that monitors or manages your AWS resources.                                                      |   |
| Application running outs<br>You plan to use this access ke                      | ide AWS<br>sy to enable an application running on an on-premises host, or to use a local AWS client or third-party AWS plugin.                                 |   |
| • Other<br>Your use case is not listed her                                      | re.                                                                                                    | ] |
| Never store your a                                                              | cess key for this use case, but follow the best practices:<br>ccess key in plain text, in a code repository, or in code.<br>access keys when no longer needed. |   |
| Enable least-privil                                                             |                                                                                                    |   |
| <ul> <li>Rotate access keys</li> </ul>                                          | regularly.                                                                                                    |   |

#### Step Two: Retrieve AWS S3 bucket information

1. Navigate to the AWS S3 bucket list and copy the name and region information of the bucket you wish to bind.

| aws Services Q Search                                                                                        | [Option+S]                                                                                                    | D & Ø                                      |
|----------------------------------------------------------------------------------------------------|----------------------------------------------------------------------------------------------------|--------------------------------------------|
| Amazon S3 ×                                                                                                  | Amazon S3                                                                                                    |                                            |
| Buckets<br>Access Points<br>Object Lambda Access Points                                                      | ► Account snapshot<br>Storage lens provides visibility into storage usage and activity trends. Learn more [2]           | View Storage Lens das                      |
| Multi-Region Access Points<br>Batch Operations<br>IAM Access Analyzer for 53                                 | Buckets (1) Info Buckets are containers for data stored in S3. Learn more [2] Q. Find buckets by name                   | Delete Create                              |
| Block Public Access settings for<br>this account<br>Storage Lens<br>Dashboards<br>AWS Organizations settings | Name     AWS Region     V     Access     V       Asia Pacific (Sydney) ap-southeast-2     Bucket and objects not public | Creation date<br>June 7, 2023, 11:03:00 (U |
| Feature spotlight <ul> <li>▶ AWS Marketplace for S3</li> </ul>                                               |                                                                                                    |                                            |

#### Step Three: Create a VOD on EO application

1. Navigate to the VOD on EO Console, then click **Go to Authorize**.

| VoD on EdgeOne          |                                                              |                                 |                      |
|-------------------------|--------------------------------------------------------------|---------------------------------|----------------------|
| Cloud Video Hybrid C    | oud Edition service requires                                 | you to create a service pres    | et role              |
|                         | oleln SiteManagement, agree<br>s such as site read and write |                                 |                      |
|                         |                                                              |                                 | olo: on your Eugeene |
| (i) You can click the b | itton below to go to Access Managem                          | ent for authorization operation |                      |
|                         |                                                              |                                 |                      |

2. On the application creation page, fill in the application name (within 40 characters).

3. Enter the Access key ID and Secret access key created in Step One, along with the bucket information retrieved in Step Two. Select the corresponding region for the bucket, then click **Create** to complete the application creation.

| 1 | Application Basic Info     | rmation                                                   |                                |  |  |
|---|----------------------------|-----------------------------------------------------------|--------------------------------|--|--|
|   |                            | ase enter the application nar<br>ation name cannot exceed |                                |  |  |
| 2 | Bind storage bucket        |                                                           |                                |  |  |
|   | Storage service provider * | Tencent Cloud COS                                         | Amazon Simple Storage Service  |  |  |
|   | Account Information *      | SecretKey * Please                                        |                                |  |  |
| 3 | Default site check ①       |                                                           | us-east-1(Northern Virginia) * |  |  |
|   | Oefault site is in avai    | able status, can directly cre                             | ate application                |  |  |